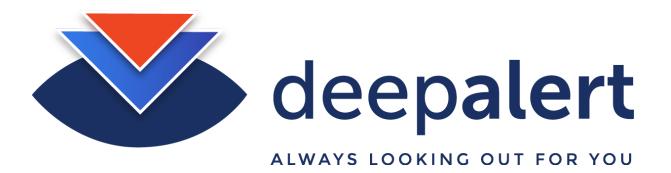

# Axis - Setting up cameras & accessing camera sub streams

The following article describes how to connect the Deepalert Hub to a Axis camera sub stream.

The connection string for a typical Axis camera is as follows (connect to sub-stream):

# rtsp://admin:supersecretpassword@192.168.1.111:554/axis-media/media.amp

# Step-by-step guide

#### Log in to the local DeepAlert Hub console either from:

- The DeepAlert Wireless access point or
- From the DeepAlert operator console

E.g. - http://<IP Address>

# Select "Configure Cameras" and complete the following details:

- Set the "IP Address" of the camera e.g. 192.168.1.111
- Set the "Human Name" e.g. Megacorp Main Entrance
- Set the "Stream Route" e.g. /axis-media/media.amp
- Set the "RSTP Port" e.g. 554
- Set the "RSTP Login" e.g. admin
- Set the "RSTP Password: Please ensure the password consists only of upper or lowercase numbers and numbers (avoid non-alphanumeric characters such as "@")

# Click "Add/Update Camera"

| Camera A                    | Add New Camera                                                               |
|-----------------------------|------------------------------------------------------------------------------|
| Configured as [             | DH1KIPPIE-a                                                                  |
| Camera Enable               |                                                                              |
| Configuration w             | ill be saved, but camera will only be active if this box is checked.         |
| IP Address e                | .g. 10.0.0.101                                                               |
| 192.168.1. <mark>1</mark> 1 | 1                                                                            |
| Human Name                  |                                                                              |
| Megacorp - M                | fain Entrance                                                                |
| Stream Route                | e.g. /streaming/channels/102                                                 |
| /streaming/ch               | annels/102                                                                   |
| RTSP Port e.                | g. 554                                                                       |
| 554                         |                                                                              |
| RTSP Login                  |                                                                              |
| admin                       |                                                                              |
| RTSP Passwor                | rd                                                                           |
| ******                      | ***                                                                          |
| Advanced Se                 | ttings                                                                       |
|                             |                                                                              |
|                             | ra Configuration<br>click Add/Update to delete configuration for this camera |
|                             |                                                                              |
| Add/Update C                | Camera                                                                       |

Select "System Status" click "Restart DeepAlert Service"